**УДК 004.928:[659.117:36](043.2)**

## **ПРАКТИЧНЕ ЗАСТОСУВАННЯ АНІМАЦІНИХ ТЕХНОЛОГІЙ У СОЦІАЛЬНИХ ПРОЄКТАХ**

## **Заврін Д.Р.**

*Державний податковий університет, Ірпінь Науковий керівник – Ратушняк Т.В., к.ф.-м.н., доц.*

**Анотація.** *Розглянуто процес створення графічного анімованого GIF-банера засобами редактора Adobe Photoshop, розроблено патріотичний анімований банер та опубліковано у соціальній мережі.*

**Ключові слова:** *соціальна реклама, патріотична реклама, комп'ютерна графіка, веб-дизайн, Adobe Photoshop, формат GIF.*

Постановка проблеми. Патріотична реклама як різновид медійної реклами представляє собою текстово-графічний матеріал, розроблений засобами інформаційних технологій і здатний впливати на рівень загальної патріотизації суспільства. У роботі [1] доведено соціальну значимість патріотичної реклами: «Патріотична реклама як різновид ідеологічно вивіреної соціальної реклами, яка на основі емоційно-мотиваційної актуалізації символів патріотизму (любов, мова, армія, держава, країна, єдність тощо) впливає на формування відповідних психологічних стереотипів та моделей поведінки; виховує населення в дусі патріотизму; впливає на відродження державності, пріоритету національних цінностей, на формування позиції «громадянської відповідальності».

Зважаючи на соціальну значимість патріотичної реклами, інформаційні технології, які використовують для її створення та поширення у соціальних мережах, не втрачають своєї актуальності. Розглянемо технологію створення рекламного банера для соціальної мережі засобами програми *Adobe Photoshop*.

Викладенням суті дослідження. Загалом медійна реклама представляє собою текстово-графічний матеріал і, зазвичай, має форму [банера.](http://ru.wikipedia.org/wiki/%D0%91%D0%B0%D0%BD%D0%BD%D0%B5%D1%80_(%D0%B8%D0%BD%D1%82%D0%B5%D1%80%D0%BD%D0%B5%D1%82)) Характерними ознаками банера є наявність слогану (лаконічної рекламної фрази), візуального образу, додаткового тексту пояснювального характеру, гіперпосилання для можливості переходу на іншу веб-сторінку, яка містить більше детальної інформації [2].

На сучасному етапі розвитку комп'ютерної техніки і програмного забезпечення виготовлення банерів виконується за різними технологіями, внаслідок чого на рекламних майданчиках співіснують банери різного формату і розміру. Традиційними є статичні та найпростіші у виготовленні графічні банери растрових форматів *[GIF,](http://ru.wikipedia.org/wiki/GIF) [JPEG,](http://ru.wikipedia.org/wiki/JPEG) PNG*, які виготовляють в програмі *Adobe Photoshop*. Графічні анімовані (динамічні) банери викликають підвищену цікавість користувачів; їм відповідають формати *GIF, SWF, WEBP, BPG* та інші, кожен з яких має свої переваги та недоліки. Для створення динамічних (анімаційних) *[GIF](http://ru.wikipedia.org/wiki/GIF)*-банерів користуються програмами *Adobe Photoshop, ImageReady, Ulead GIF Animator* та іншими [3]; в такому разі ефект руху досягається чергуванням декількох зображень. Інтерактивні банери нового покоління характеризуються привабливим виглядом і швидким завантаженням; вони виготовляються за технологіями *[Java](http://ru.wikipedia.org/wiki/Java)* [4], *JavaScript, HTML 5*.

Технологія створення анімованого рекламного банера засобами програми *Adobe Photoshop* базується на використанні лінійки часу та операцій з шарами, які містять окремі фрагменти зображення. Тому для розробки банера потрібно в першу чергу активувати лінійку часу через пункт меню Вікно. Важливими етапами роботи з часовою лінійкою є: додавання, переміщення та видалення ключових кадрів; створення проміжних кадрів (твінінг); масштабування лінійки часу; виділення кадру або групи кадрів; встановлення часу трансляції кадру або групи кадрів; встановлення ефектів переходу між кадрами; встановлення або скасування циклічного відтворення у анімаціях кадру. На рисунку 1 демонструється робота з лінійкою часу у редакторі *Adobe Photoshop*.

Важливо також правильно запланувати розміри банера, які залежать від встановлених правил соціальних мереж.

Розроблений анімований банер у програмі *Adobe Photoshop* потребує спеціального збереження: через пункт Файл командою Зберегти для *Web* => Формат

 $GIF \Rightarrow$  3берегти.

|                                                                                                    |                                                 | $44 - X$                 |
|----------------------------------------------------------------------------------------------------|-------------------------------------------------|--------------------------|
| Шкала времени                                                                                                    |                                                 | $\overline{\phantom{a}}$ |
| $\blacktriangleleft$<br>$\mathbb{\times}$ $\blacksquare$<br>$14 -$<br>$\mathbf{D}$<br>$\blacktriangleleft$<br>$\blacktriangleright$ | 04:00f<br>00<br>03:00f<br>01:00f<br>02:00f<br>画 |                          |
| $H -$<br>• Группа видео 2                                                                                                    | Повн. об                                        | ÷                        |
| 目<br>• Группа видео 1                                                                                                    | Україна не   2<br>$\sqrt{1}$                    | ÷                        |
| $\mathbb H$ -<br>• Группа видео 3                                                                                                   | ▶ Прямоугольник 2                               | ÷                        |
| $\begin{array}{ccccc}\n\bullet & \bullet & \bullet & \bullet\n\end{array}$<br>Аудиозапись                                           |                                                 | $\ddot{\phantom{1}}$     |
|                                                                                                    |                                                 |                          |
| $\Box$<br>$(30,00 \text{ кадр.}/c)$<br>0:00:04:27                                                                                   |                                                 |                          |
|                                                                                                    | - 00000                                         |                          |

Рис. 1. Лінійка часу у програмі Adobe Phoshop

**Висновки.** Засобами редактора *Adobe Photoshop* розроблено анімований патріотичний банер і розміщено у соціальній мережі *Facebook* [5]. На рисунку 2 демонструється результат виконаної роботи.

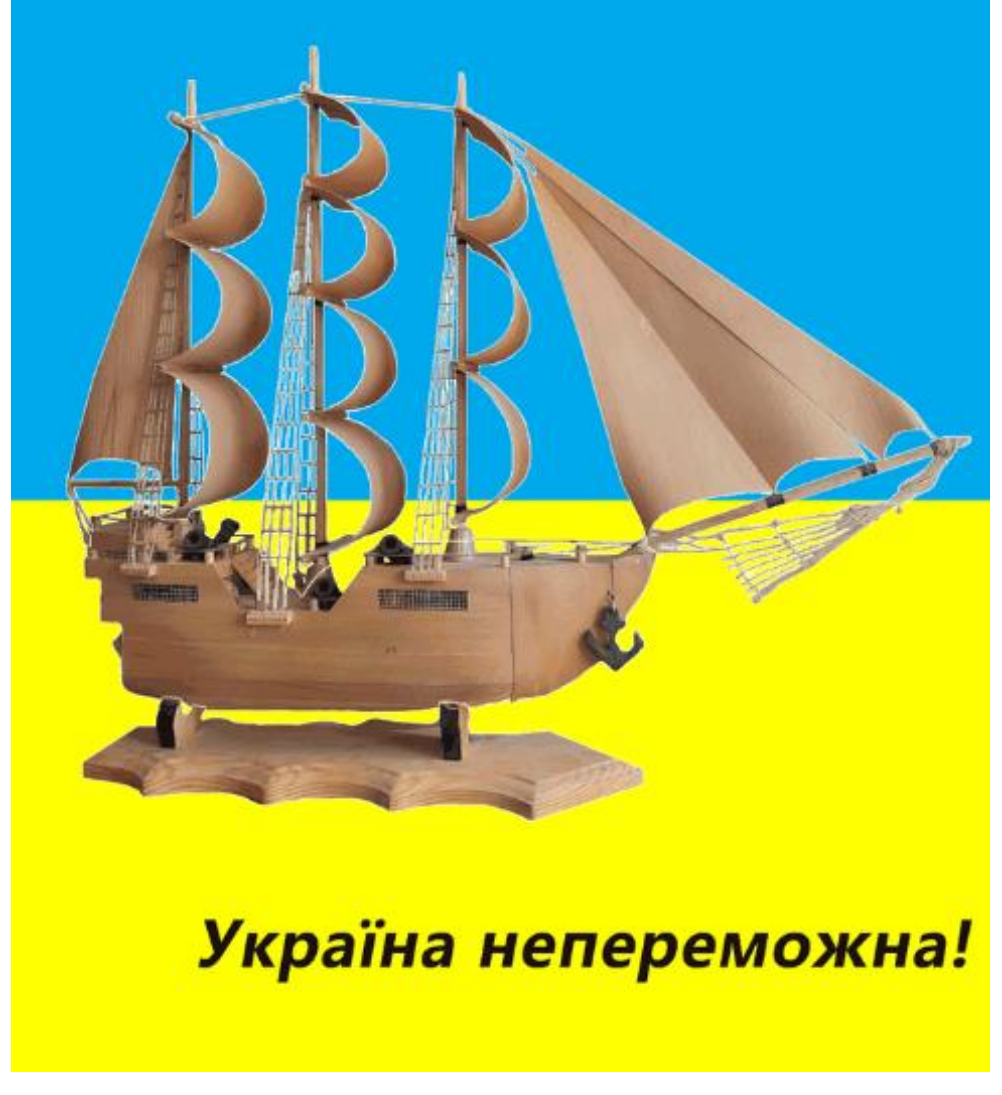

## Рис. 2. Розробка патріотичного банеру

У вищих навчальних закладах програма підготовки ІТ-фахівця повинна враховувати необхідність вивчення інформаційних технологій веб-дизайну та комп'ютерної графіки. Кваліфікований ІТ-фахівець повинен знати сучасний стан, класифікацію й тенденції розвитку інформаційних технологій; володіти основами нових інформаційних технологій; вміти вибирати для рішення конкретних завдань

необхідний програмний продукт; мати стійкі навички роботи із програмними продуктами, що використовуються у сфері веб-дизайну та комп'ютерної графіки.

## **СПИСОК ІНФОРМАЦІЙНИХ ДЖЕРЕЛ**

1. Осаула В.О. Патріотична реклама: сутність та роль у сучасному українському суспільстві // Вісник ХДАК. Випуск 55. 2019. С. 82-91. https://doi.org/10.31516/2410-5333.055.07

2. Ратушняк Т.В. Інформаційні технології банерної реклами в Internet // Scientific works "Problems of implementation of information technologies in the economy of v-4 countries". - Bratislava, Vysoká škola ekonómiea manažmentu verejnej správy v Bratislave. 2019. С. 151–157.

3. Програми для створення анімації [Електронний ресурс] - https://uk.soringpcrepair.com/ software-tocreate-animation/

4. Ратушняк Т. В. Програмування мовою JAVA: практикум: навчальний посібник. Державна фіскальна служба України, Університет державної фіскальної служби України. Ірпінь, 2017. 212 с.

5. Результат роботи: https://fb.watch/gxRYdn5haV/